Exam : 412-600

Title : Sun Certified

OpenOffice.org Writer

**Specialist** 

Version: Demo

| 1. You want to add space between paragraphs. Which of the following menu items and/or commands             |
|----------------------------------------------------------------------------------------------------|
| enables you to accomplish this?                                                                            |
| A. Format > Paragraph > Alignment                                                                          |
| B. Format > Paragraph > Text Flow                                                                          |
| C. Format > Paragraph > Position                                                                           |
| D. Format > Paragraph > Indents and Spacing                                                                |
| Answer: D                                                                                                  |
|                                                                                                    |
| 2. You want to create a formula inside a table cell within your text document. Which of the following menu |
| items and/or commands enables you to accomplish this?                                                      |
| A. Key F3                                                                                                  |
| B. Key F2                                                                                                  |
| C. Tools > Formula                                                                                         |
| D. Table > Formula                                                                                         |
| E. type an equals sign in an empty cell                                                                    |
| Answer: BDE                                                                                                |
|                                                                                                    |
| 3. Which key has to be pressed to copy during a drag and drop?                                             |
| A. Alt                                                                                                    |
| B. Ctrl                                                                                                    |
| C. Shift                                                                                                   |
| D. Ctrl + Alt                                                                                              |
| Answer: B                                                                                                  |
|                                                                                                    |
| 4. How can you display OpenOffice.org 3's Help system?                                                     |
| A. F1                                                                                                    |
| B. Window > OpenOffice.org Help                                                                            |
| C. Help > OpenOffice.org Help                                                                              |
| D. Click ee]4a494ad24c62                                                                                   |
| Answer: ACD                                                                                                |

| 5. A master document has which file extension?                                                                                                    |
|----------------------------------------------------------------------------------------------------|
| Aott                                                                                                    |
| Bodt                                                                                                    |
| Codg                                                                                                    |
| Dodm                                                                                                    |
| Answer: D                                                                                                    |
|                                                                                                    |
| 6. You want OpenOffice.org 3 Writer to create each new document based on a specific template (e.g.,                                                                                                    |
| your letterhead). Where do you define this?                                                                                                    |
| A. Edit > Template > select the check box titled standard template                                                                                                    |
| B. When saving the template you activate the check box 'standard document'                                                                                                    |
| C. File > Templates > Organize, then select your template, browse through the submenu of 'Commands'                                                                                                    |
| and select 'Set as Default Template'                                                                                                    |
| D. OpenOffice.org 3 can only use its -in templates as default templates.                                                                                                    |
|                                                                                                    |
| Answer: C                                                                                                    |
| Answer: C                                                                                                    |
| Answer: C  7. You want to rotate a word 90 degrees in OpenOffice.org 3 Writer. Which of the following menu items                                                                                                    |
|                                                                                                    |
| 7. You want to rotate a word 90 degrees in OpenOffice.org 3 Writer. Which of the following menu items                                                                                                    |
| 7. You want to rotate a word 90 degrees in OpenOffice.org 3 Writer. Which of the following menu items and/or commands enables you to accomplish this?                                                                                                    |
| <ul><li>7. You want to rotate a word 90 degrees in OpenOffice.org 3 Writer. Which of the following menu items and/or commands enables you to accomplish this?</li><li>A. Format &gt; Character &gt; Font Effects tab and select 90 degrees in Rotation/Scaling</li></ul>                                                                                                    |
| <ul> <li>7. You want to rotate a word 90 degrees in OpenOffice.org 3 Writer. Which of the following menu items and/or commands enables you to accomplish this?</li> <li>A. Format &gt; Character &gt; Font Effects tab and select 90 degrees in Rotation/Scaling</li> <li>B. Edit &gt; Character &gt; Font Effects tab and select 90 degrees in Rotation/Scaling</li> </ul>                                                                                                    |
| <ul> <li>7. You want to rotate a word 90 degrees in OpenOffice.org 3 Writer. Which of the following menu items and/or commands enables you to accomplish this?</li> <li>A. Format &gt; Character &gt; Font Effects tab and select 90 degrees in Rotation/Scaling</li> <li>B. Edit &gt; Character &gt; Font Effects tab and select 90 degrees in Rotation/Scaling</li> <li>C. Format &gt; Character &gt; Position tab and select 90 degrees in Rotation/Scaling</li> </ul>                                                                                                    |
| <ul> <li>7. You want to rotate a word 90 degrees in OpenOffice.org 3 Writer. Which of the following menu items and/or commands enables you to accomplish this?</li> <li>A. Format &gt; Character &gt; Font Effects tab and select 90 degrees in Rotation/Scaling</li> <li>B. Edit &gt; Character &gt; Font Effects tab and select 90 degrees in Rotation/Scaling</li> <li>C. Format &gt; Character &gt; Position tab and select 90 degrees in Rotation/Scaling</li> <li>D. Format &gt; Styles and Formatting &gt; Select the rotation icon on the palette</li> </ul>                                                                                                    |
| <ul> <li>7. You want to rotate a word 90 degrees in OpenOffice.org 3 Writer. Which of the following menu items and/or commands enables you to accomplish this?</li> <li>A. Format &gt; Character &gt; Font Effects tab and select 90 degrees in Rotation/Scaling</li> <li>B. Edit &gt; Character &gt; Font Effects tab and select 90 degrees in Rotation/Scaling</li> <li>C. Format &gt; Character &gt; Position tab and select 90 degrees in Rotation/Scaling</li> <li>D. Format &gt; Styles and Formatting &gt; Select the rotation icon on the palette</li> </ul>                                                                                                    |
| <ul> <li>7. You want to rotate a word 90 degrees in OpenOffice.org 3 Writer. Which of the following menu items and/or commands enables you to accomplish this?</li> <li>A. Format &gt; Character &gt; Font Effects tab and select 90 degrees in Rotation/Scaling</li> <li>B. Edit &gt; Character &gt; Font Effects tab and select 90 degrees in Rotation/Scaling</li> <li>C. Format &gt; Character &gt; Position tab and select 90 degrees in Rotation/Scaling</li> <li>D. Format &gt; Styles and Formatting &gt; Select the rotation icon on the palette</li> <li>Answer: C</li> </ul>                                                                                                    |
| <ul> <li>7. You want to rotate a word 90 degrees in OpenOffice.org 3 Writer. Which of the following menu items and/or commands enables you to accomplish this?</li> <li>A. Format &gt; Character &gt; Font Effects tab and select 90 degrees in Rotation/Scaling</li> <li>B. Edit &gt; Character &gt; Font Effects tab and select 90 degrees in Rotation/Scaling</li> <li>C. Format &gt; Character &gt; Position tab and select 90 degrees in Rotation/Scaling</li> <li>D. Format &gt; Styles and Formatting &gt; Select the rotation icon on the palette</li> <li>Answer: C</li> <li>8. You want to display the formula H2O correctly. Which of the following menu items and/or commands</li> </ul>                                 |
| <ul> <li>7. You want to rotate a word 90 degrees in OpenOffice.org 3 Writer. Which of the following menu items and/or commands enables you to accomplish this?</li> <li>A. Format &gt; Character &gt; Font Effects tab and select 90 degrees in Rotation/Scaling</li> <li>B. Edit &gt; Character &gt; Font Effects tab and select 90 degrees in Rotation/Scaling</li> <li>C. Format &gt; Character &gt; Position tab and select 90 degrees in Rotation/Scaling</li> <li>D. Format &gt; Styles and Formatting &gt; Select the rotation icon on the palette</li> <li>Answer: C</li> <li>8. You want to display the formula H2O correctly. Which of the following menu items and/or commands enables you to accomplish this?</li> </ul> |

D. Tools > Options > Subscript

Answer: A

9. You are working in a document that consists of primarily French words. You include a single paragraph

of English and you want the spellcheck to recognize only this single paragraph as English. Which of the

following menu items and/or commands enables you to accomplish this?

A. Tools > Spelling and Grammar

B. The document Status Bar

C. File > Properties

D. This is not possible in OpenOffice.org 3

Answer: B

10. You want to display the footer of a document. Which of the following menu items and/or commands

enables you to accomplish this?

A. View > Footer

B. Tools > Footer

C. Format > Page

D. Insert > Indexes and Tables > Footer

Answer: C

11. You want to change the background color of your page. Which of the following menu items and/or

commands enables you to accomplish this?

A. File > Page > Settings

B. Format > Object > Background

C. Format > Page

D. File > Page Preview

Answer: C

12. Which function does the following icon enable? ee]4a494ad94303

A. Copy formats

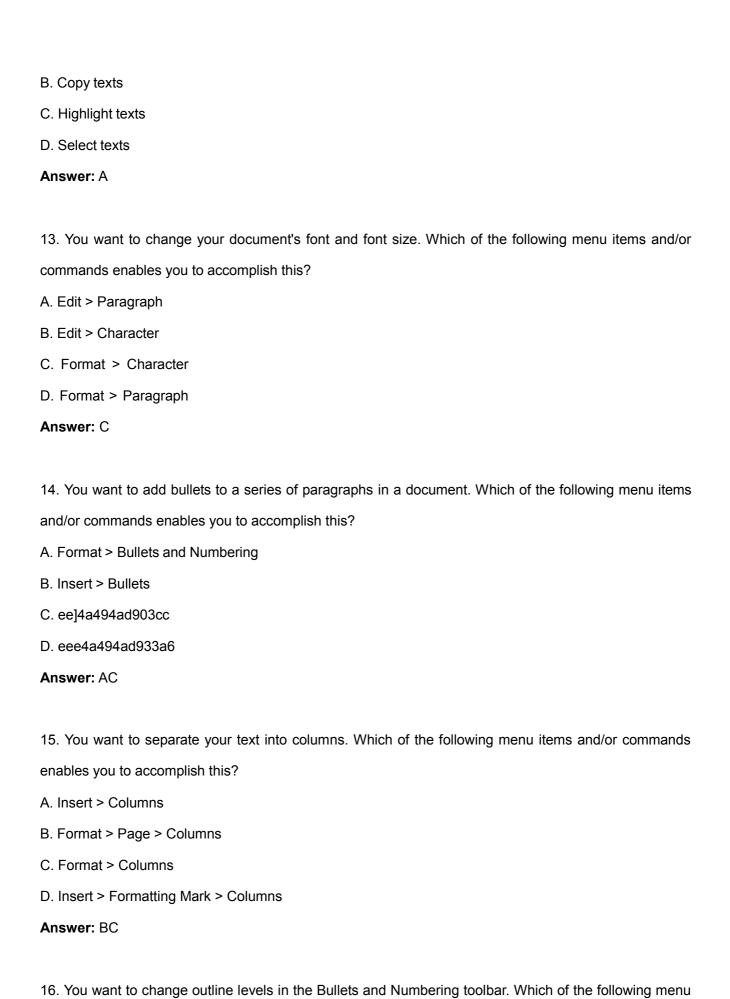

| items and/or commands enables you to accomplish this?                                               |
|----------------------------------------------------------------------------------------------------|
| A. ee]4a494ad91da7                                                                                  |
| B. ee]4a494ad9426d                                                                                  |
| C. eee4a494ad97d71                                                                                  |
| D. ee]4a494ad91b53                                                                                  |
| Answer: AD                                                                                          |
|                                                                                                    |
| 17. Which of the following functions are present in the word processing module of OpenOffice.org 3? |
| A. Automatic Spell-check                                                                            |
| B. Hyphenation                                                                                      |
| C. AutoCorrect                                                                                      |
| D. AutoText                                                                                         |
| E. Conditional Formatting                                                                           |
| F.Tables                                                                                            |
| Answer: ABCDEF                                                                                      |
|                                                                                                    |
| 18. What does this icon show in a document? qce4a494acf0752                                         |
| A. A section break                                                                                  |
| B. A space                                                                                          |
| C. A tab marker                                                                                     |
| D. A line break                                                                                     |
| Answer: D                                                                                           |
|                                                                                                    |
| 19. How can you select a whole sentence with your left mouse button?                                |
| A. Triple Click                                                                                     |
| B. Single Click                                                                                     |
| C. Double Click                                                                                     |
| D. Alt > double click                                                                               |
| Answer: A                                                                                           |
|                                                                                                    |

- 20. What happens when you click on the framed icon?
- A. You define the alignment of your tabs
- B. You insert a page break
- C. You define the margin D.

You reset your tabs

Answer: A

## **Trying our product!**

- ★ 100% Guaranteed Success
- ★ 100% Money Back Guarantee
- ★ 365 Days Free Update
- ★ Instant Download After Purchase
- ★ 24x7 Customer Support
- ★ Average 99.9% Success Rate
- ★ More than 69,000 Satisfied Customers Worldwide
- ★ Multi-Platform capabilities Windows, Mac, Android, iPhone, iPod, iPad, Kindle

## **Need Help**

Please provide as much detail as possible so we can best assist you.

To update a previously submitted ticket:

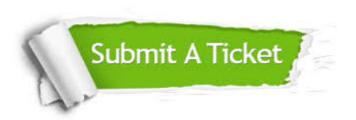

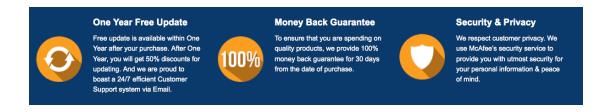

## Guarantee & Policy | Privacy & Policy | Terms & Conditions

Any charges made through this site will appear as Global Simulators Limited.

All trademarks are the property of their respective owners.

Copyright © 2004-2014, All Rights Reserved.